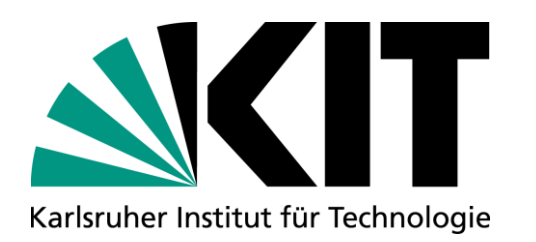

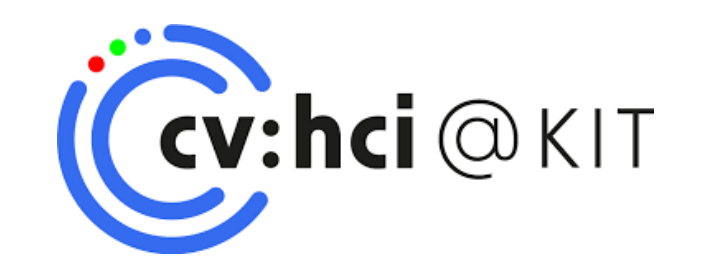

# **Practical Course: Computer Vision for Human-Computer Interaction**

**SS 2024 M.Sc. Zdravko Marinov Institute for Anthropomatics and Robotics, Karlsruhe Institute of Technology (KIT)**

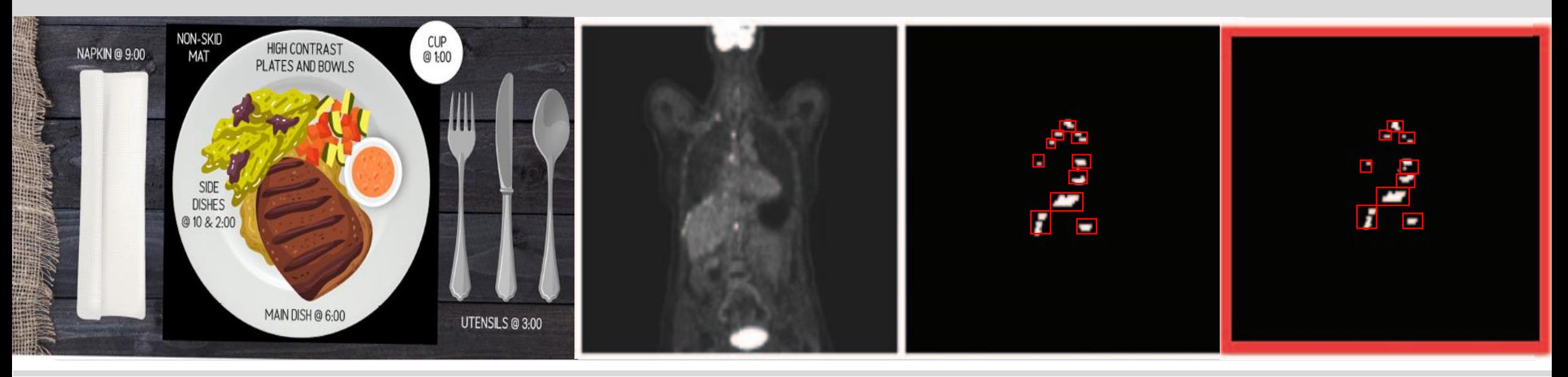

# **What will you learn?**

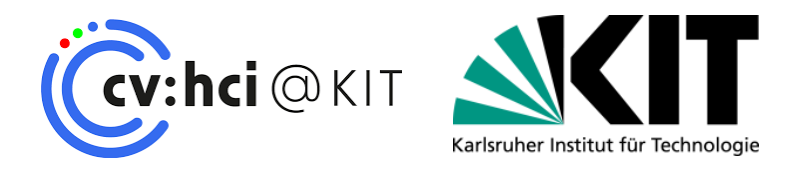

- **Apply algorithms from lectures and papers**
- **Hands-on experience**
- Get comfortable with machine learning tools
- **Learn about current problems and applications in machine learning and vision**
- **Find solutions to difficult problems**

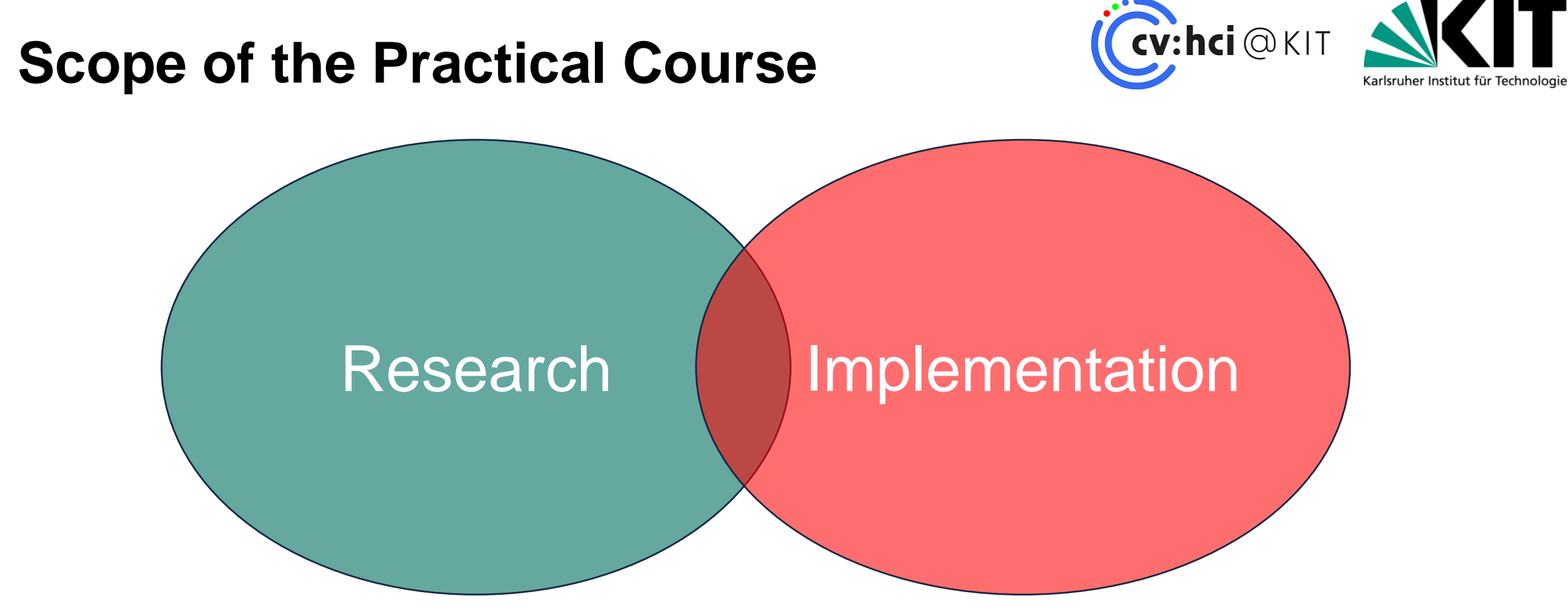

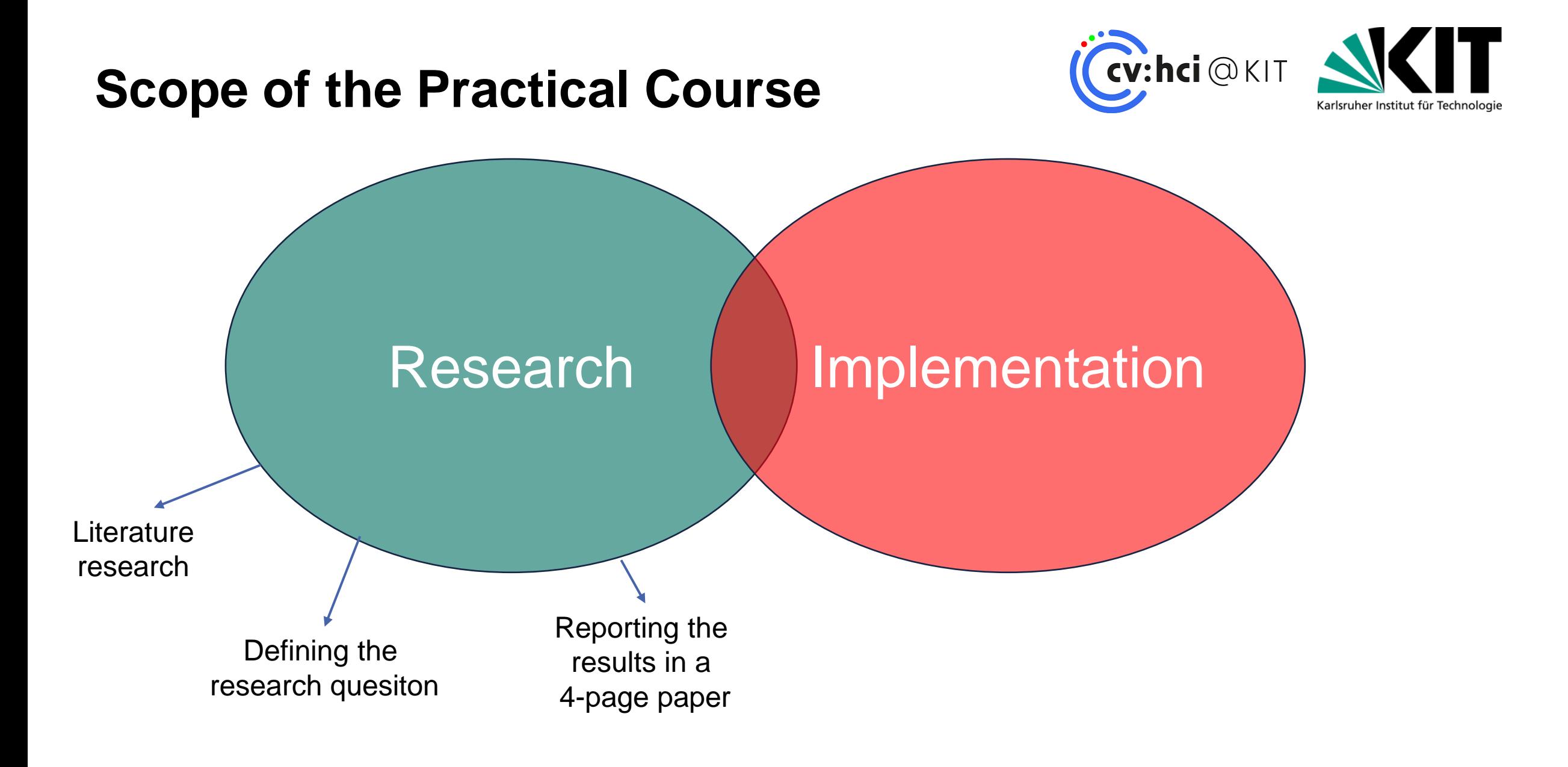

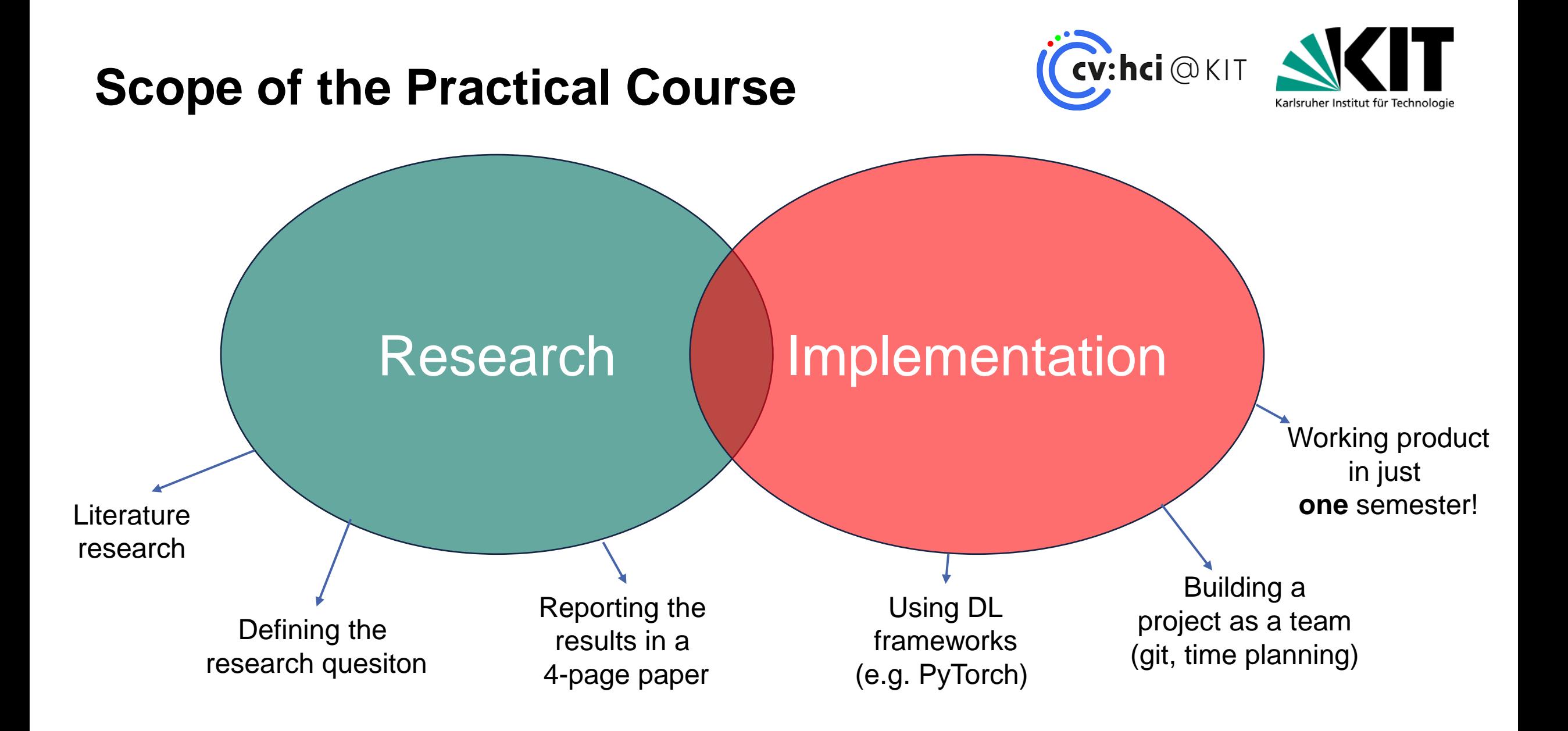

# **Examples from previous semesters: SS21 – Flying Guide Dog, ROBIO 2021**

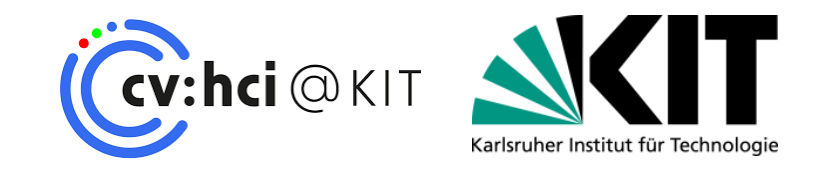

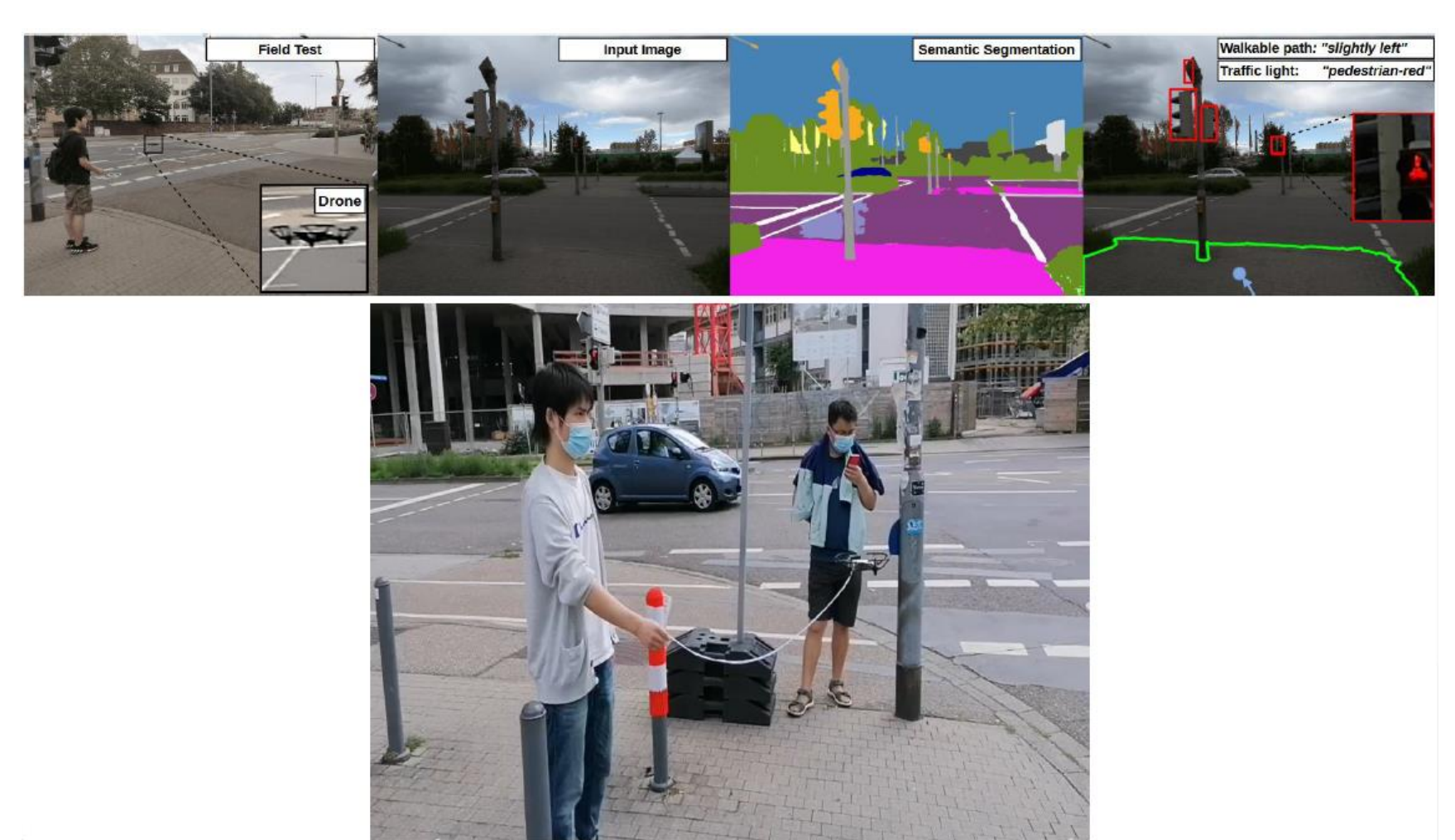

# **Examples from previous semesters: SS22 – Interactive PET/CT annotation, ISBI 2023**

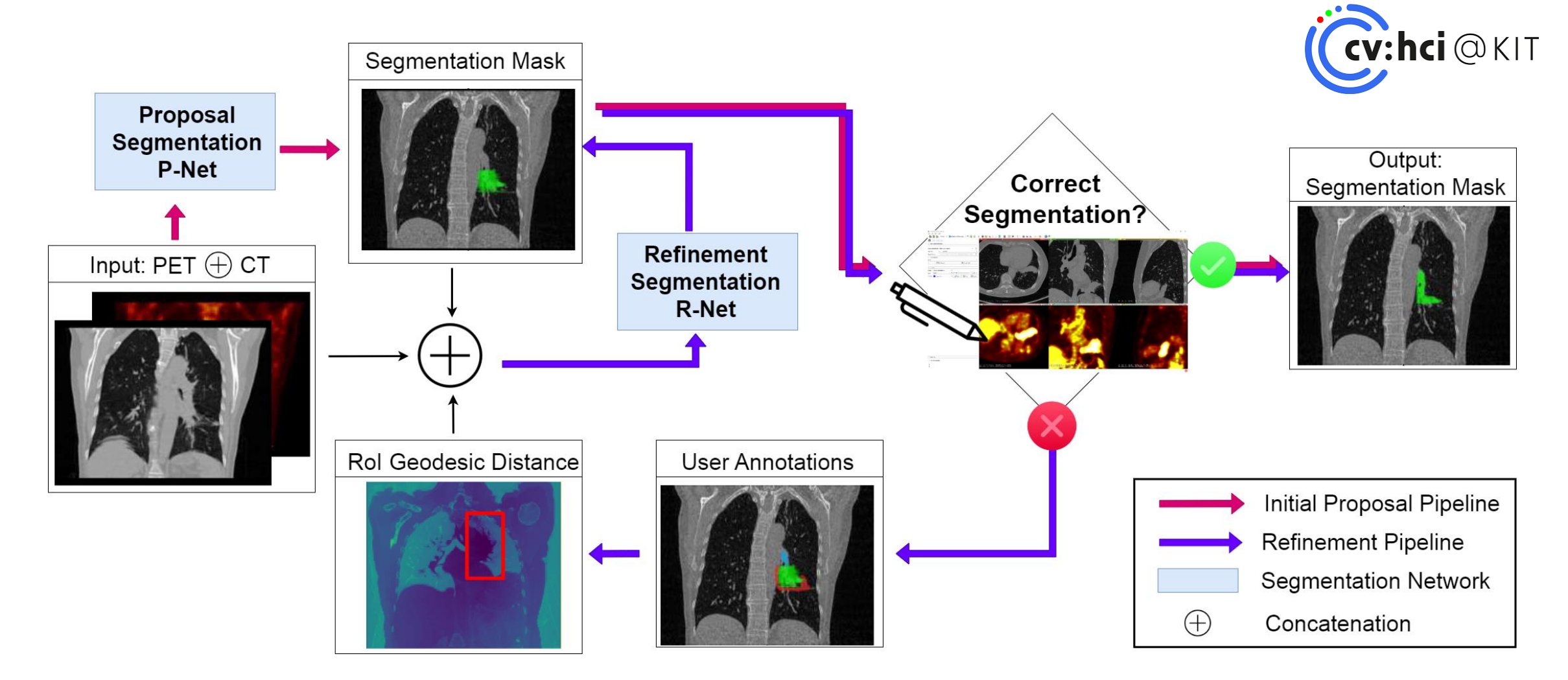

IT

Karlsruher Institut für Technologie

# **Examples from previous semesters: SS23 – AR-guided 3D Foot Object Acquisition**

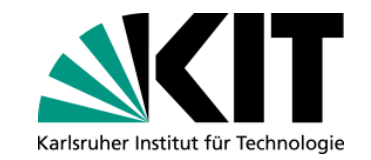

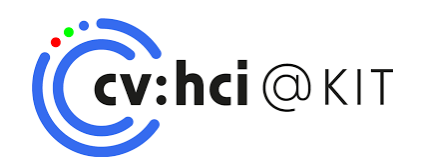

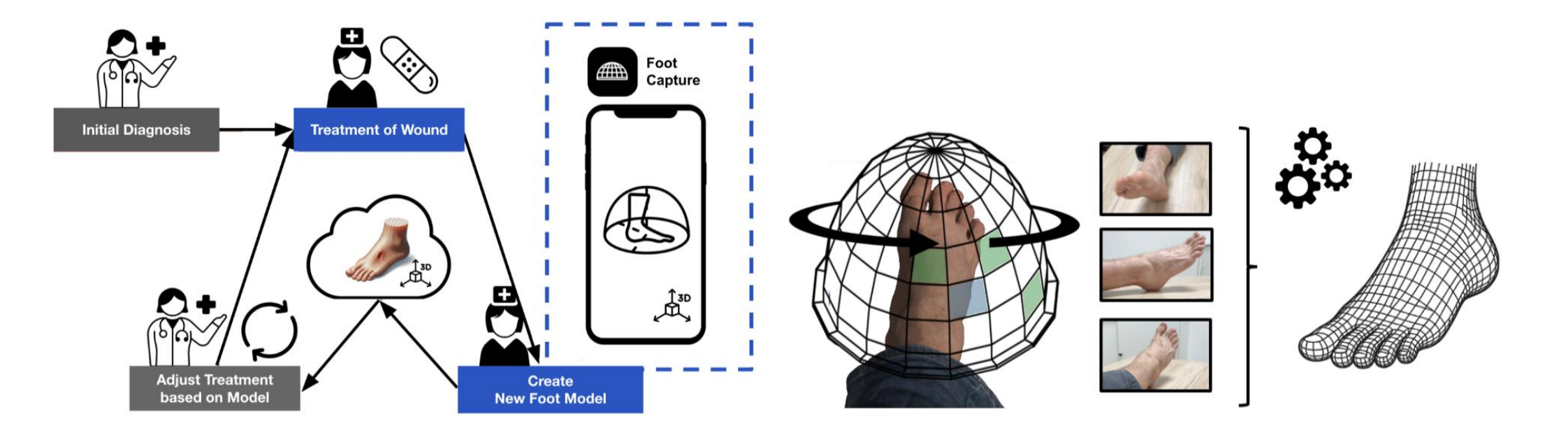

# **General Information**

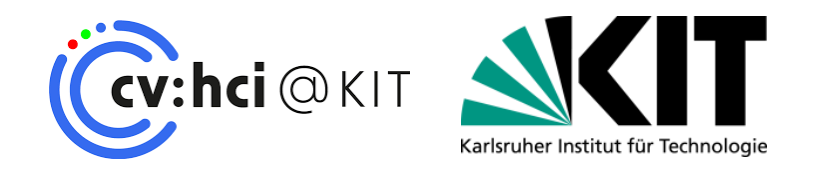

### **Weekly meeting (MS Teams)**

- Compulsory Attendance
- Talk about intermediate results & problems
- Ask for help and guidance
- Weekly goal: stay on "track"

### **3 Students per Team**

- **Use version control (e.g. git)**
- Internal git repos provided via the SCC's GitLab [\(https:/git.scc.kit.edu/\)](https://git.scc.kit.edu/))
- Divide work into separate tasks and distribute within group

# **At the end of the Practical Course…**

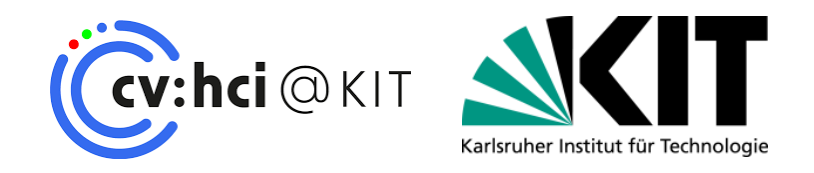

- **Final presentation of each group (1/3 grading)** 
	- **15 minute talk (5min/student)**
	- **The presentation should be about:** 
		- Goals and usefulness of your topic
		- Your proposed approach
		- **Results**
- Written report describing the topic/approach/results (1/3 grading)
	- 4-pages in standard paper format
		- Abstract/Introduction/Method/Results/Conclusion
		- References do not count in the 4-pages!
		- Written in a conference template
- Working implementations of your algorithms (1/3 grading)
	- A Readme-file describing how the code can be used to reproduce the results
		- If the team agrees  $\rightarrow$  make code publicly available to the community

# **Topics SS 2024**

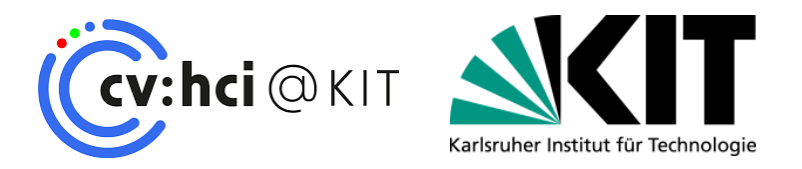

- **A:** Cancer Detection in volumetric PET/CT images
- **B: User-friendly Visual In-Context Learning**
- **C:** High-Quality Document Image Capturing
- **D:** What's on my plate? An AI-based system to describe the food on a plate for blind people
- **E:** Skeletal Mamba for driver activity recognition
- **F:** Universal click-based interactive segmentation of medical images

6 topics distributed across 6 teams x 3 students

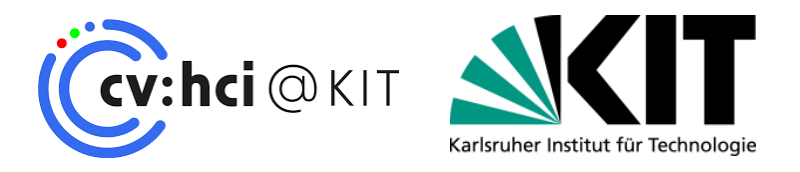

# **TOPIC A**

Supervisors: Alexander Jaus ([alexander.jaus@kit.edu](mailto:alexander.jaus@kit.edu)) Zdravko Marinov [\(zdravko.marinov@kit.edu\)](mailto:zdravko.marinov@kit.edu)

- The detection of cancer is a crucial task for radiologists.
- Recent works tackle cancer detection mostly as a **semantic segmentation** task

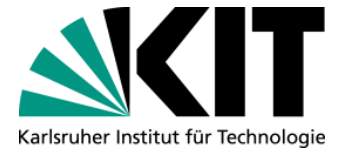

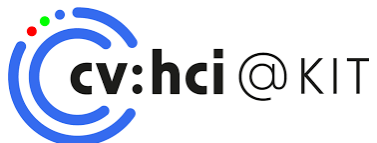

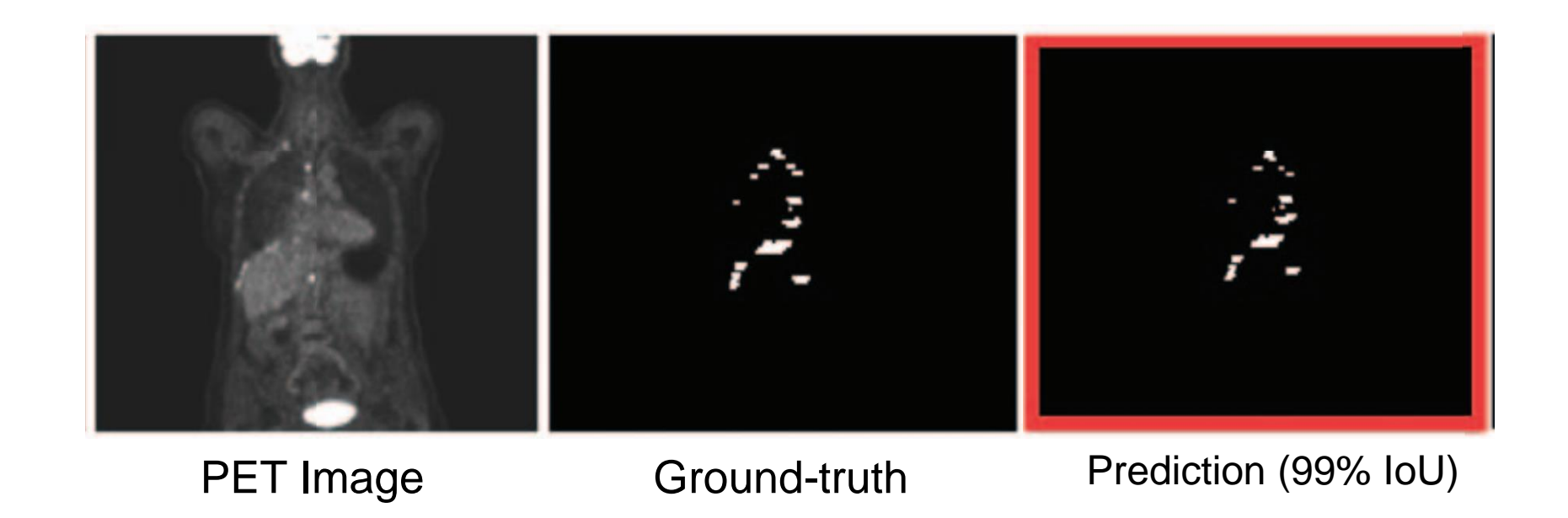

- The detection of cancer is a crucial task for radiologists.
- Recent works tackle cancer detection mostly as a **semantic segmentation** task

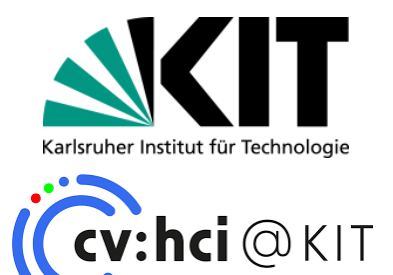

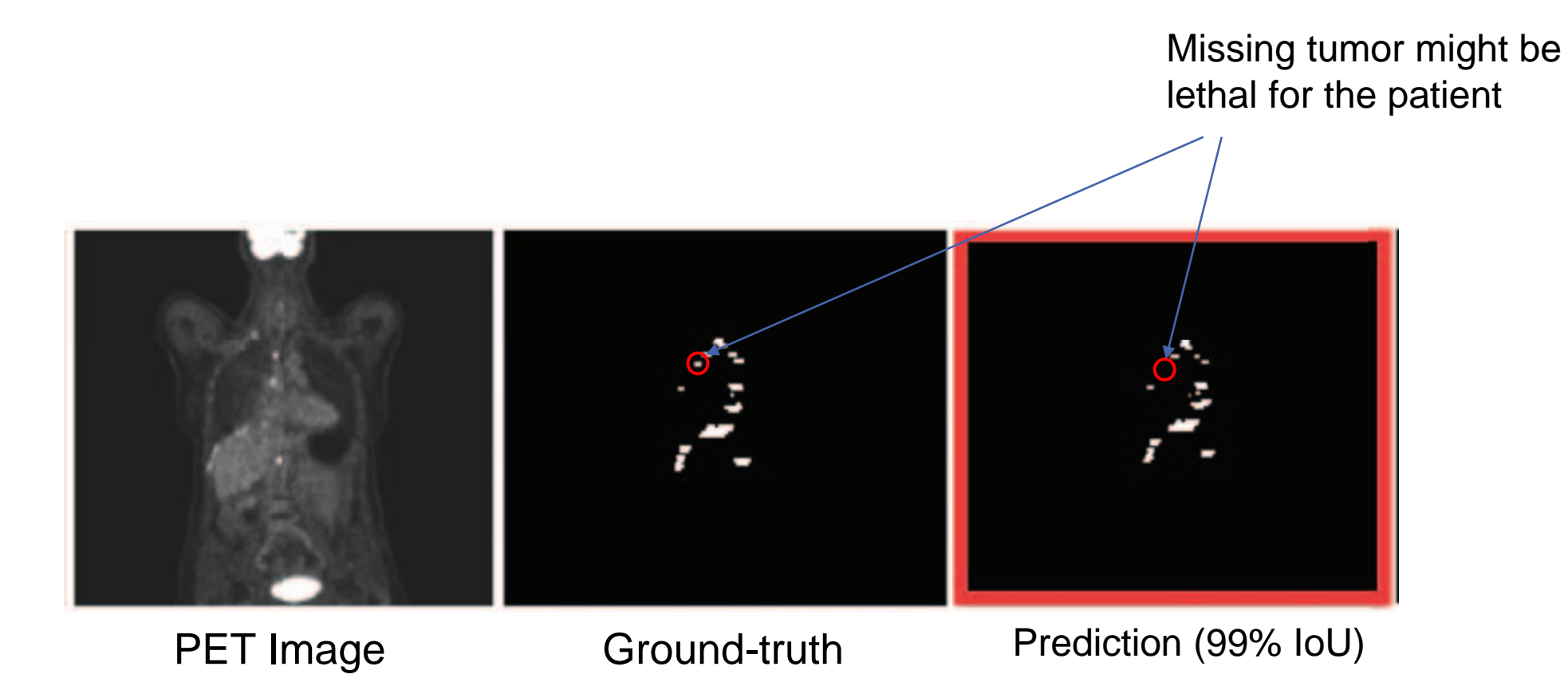

We opt to formulate this task as an instance segmentation task in which  $\blacksquare$ large and small and large tumours are of equal importance

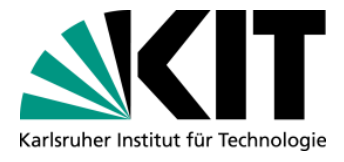

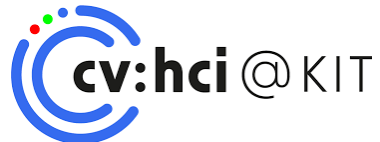

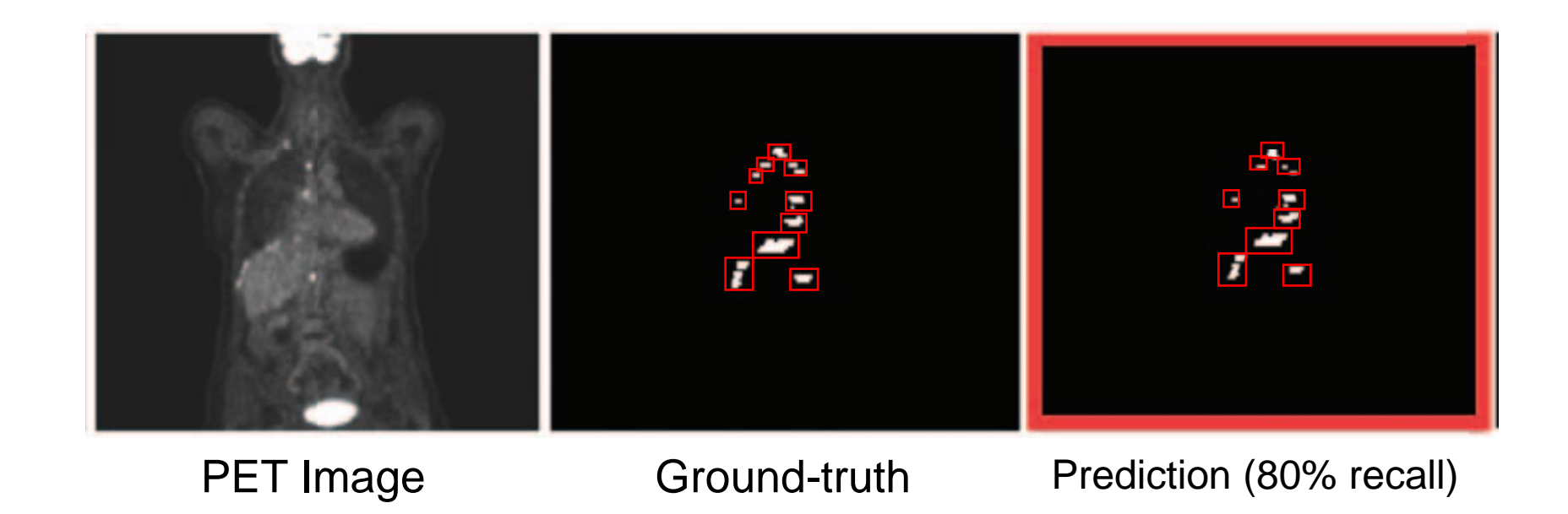

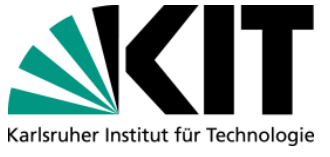

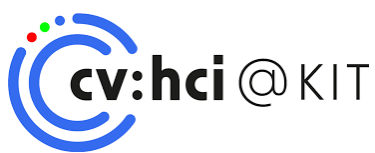

## **Task**

- Extend an existing PET/CT dataset [1] with semantic segmentation annotations to an instance-aware dataset by treating each connected component as a separate instance.
- Evaluate existing semantic and instance-aware segmentation models [2, 3, 4] on the novel dataset in various metrics  $\mathbb{R}^n$ (e.g. mAP)
- Improve and rework existing models to prioritize the discovery of cancer over perfect segmentation

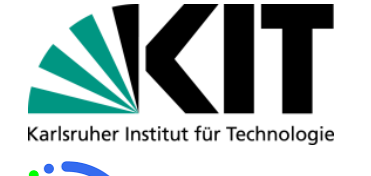

 $\mathbf{B}$ :hci $\circledcirc$ kıt

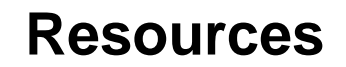

[1] Gatidis, Sergios, et al. "A whole-body fdg-pet/ct dataset with manually annotated tumor lesions." Scientific Data 9.1 (2022): 601 [[link](https://www.nature.com/articles/s41597-022-01718-3)]

[2] Isensee, Fabian, et al. "nnU-Net: a self-configuring method for deep learning-based biomedical image segmentation." Nature methods 18.2 (2021): 203-211 [\[link\]](https://www.nature.com/articles/s41592-020-01008-z.)

[3] Baumgartner, Michael, et al. "nnDetection: a self-configuring method for medical object detection." Medical Image Computing and Computer Assisted Intervention–MICCAI 2021: 24th International Conference, Strasbourg, France, September 27–October 1, 2021, Proceedings, Part V 24. Springer International Publishing, 2021 [[link\]](https://link.springer.com/chapter/10.1007/978-3-658-36932-3_10)

[4] Jaeger, Paul F., et al. "Retina U-Net: Embarrassingly simple exploitation of segmentation supervision for medical object detection." Machine Learning for Health Workshop. PMLR, 2020. [[link](https://proceedings.mlr.press/v116/jaeger20a)]

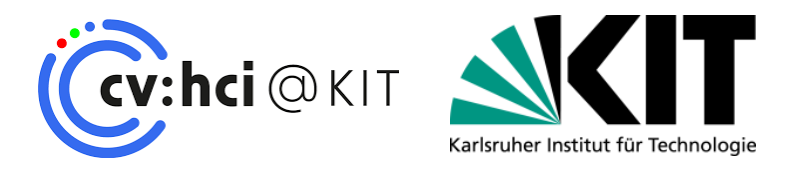

# **TOPIC B**

Supervisors: Simon Reiß [\(simon.reiss@kit.edu\)](mailto:alexander.jaus@kit.edu) Zdravko Marinov [\(zdravko.marinov@kit.edu\)](mailto:zdravko.marinov@kit.edu)

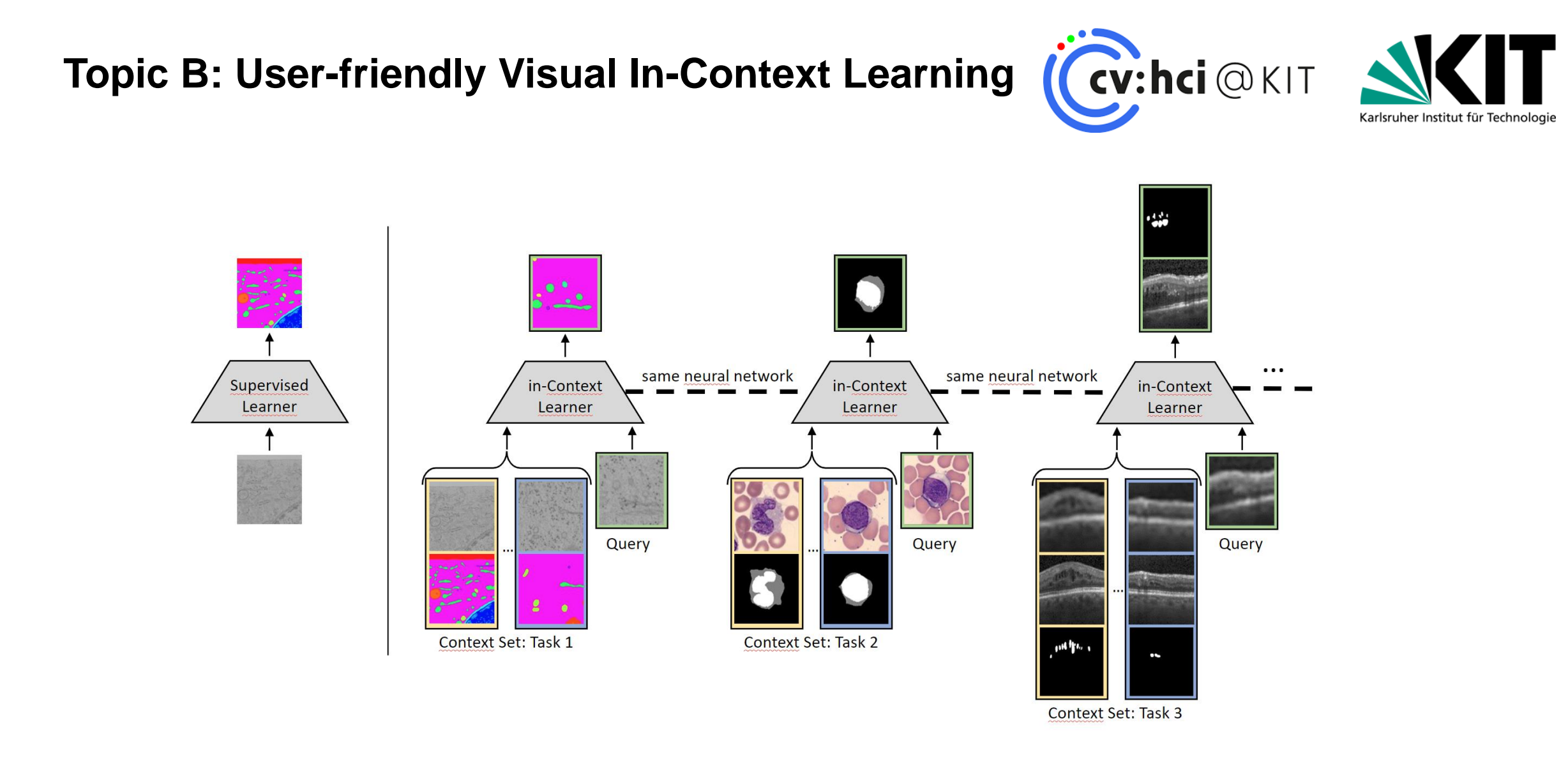

#### Example of In-Context Learning

#### Zdravko Marinov – CV:HCI Practical Course SS24 Institute of Anthropomatics, CV:HCI **20** 15.04.2024

# **Topic B: User-friendly Visual In-Context Learning (Cv:hci**@KIT

# **Task**

- Enable simple interactions with in-Context Learners.  $\mathcal{L}_{\mathcal{A}}$
- Design and implement a web-based user interface  $\overline{\phantom{a}}$ 
	- Integration of new tasks  $\blacksquare$
	- Enable composite tasks
- Integrate existing pre-trained In-Context models
- Evaluate the usability of the interface in a user study

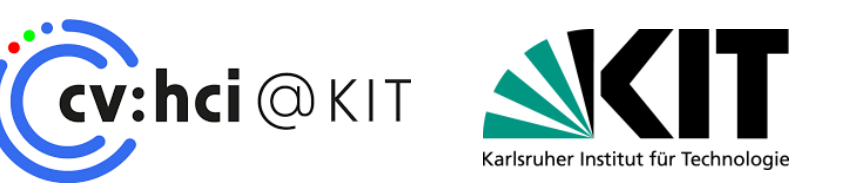

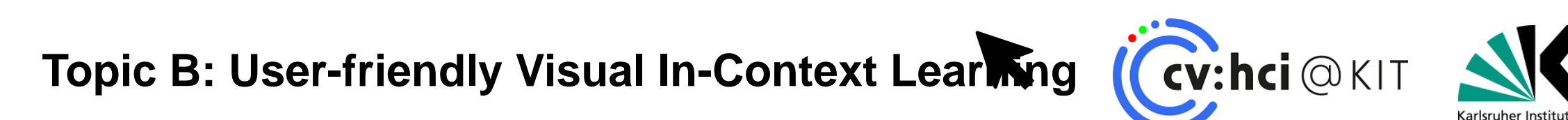

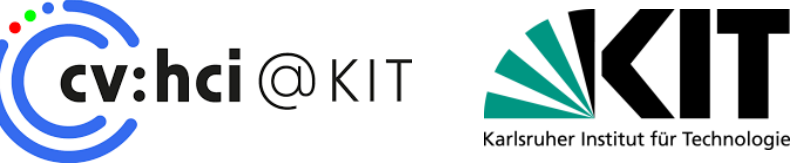

π

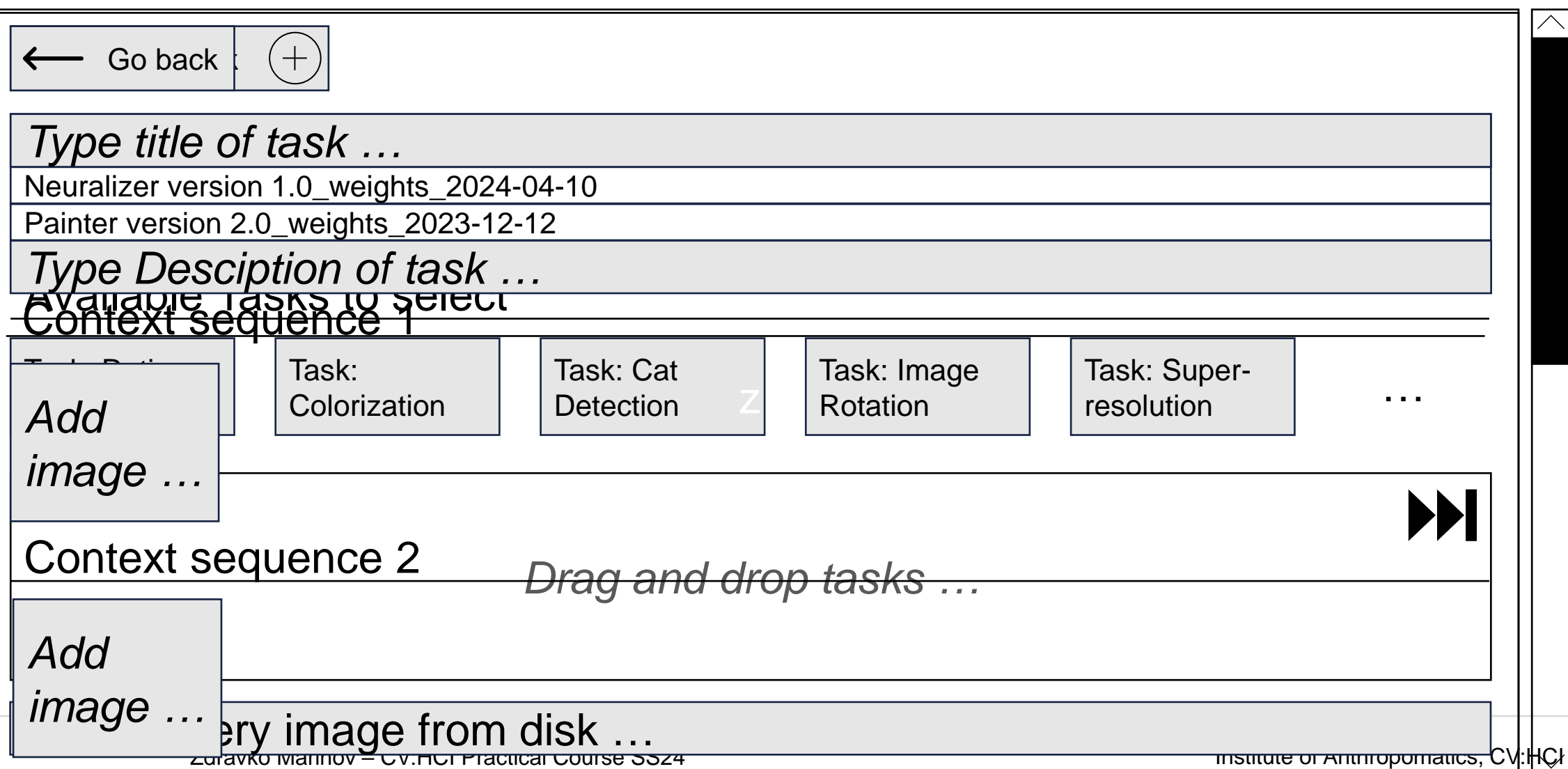

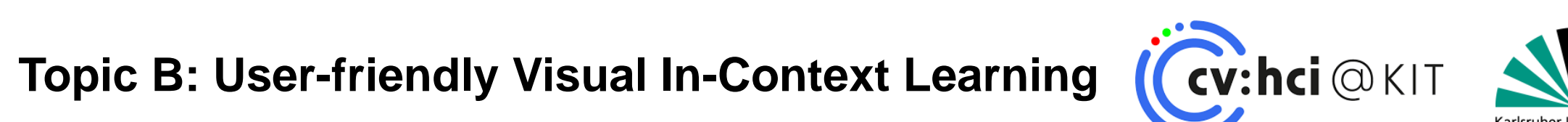

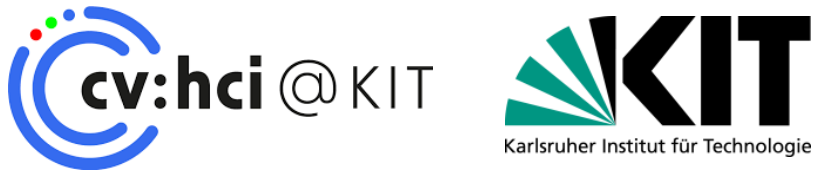

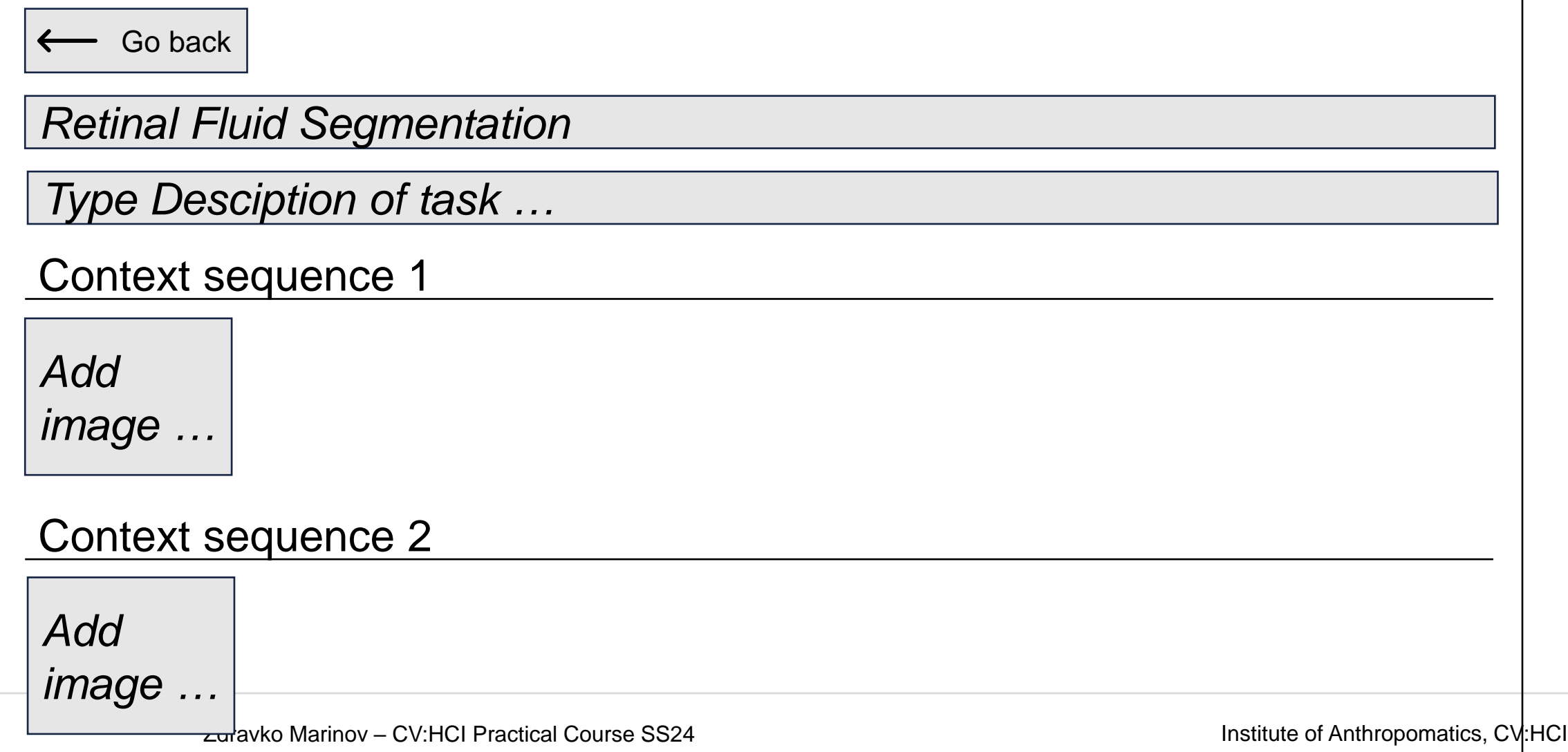

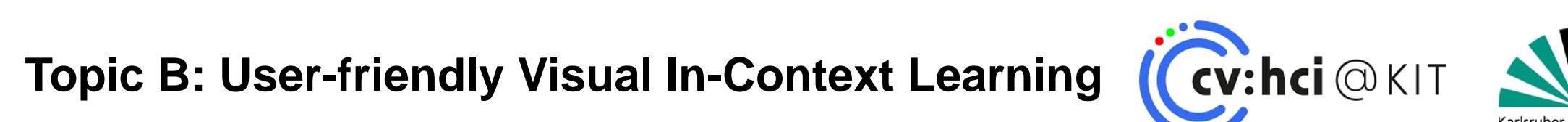

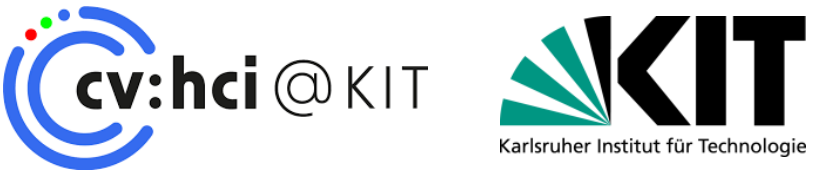

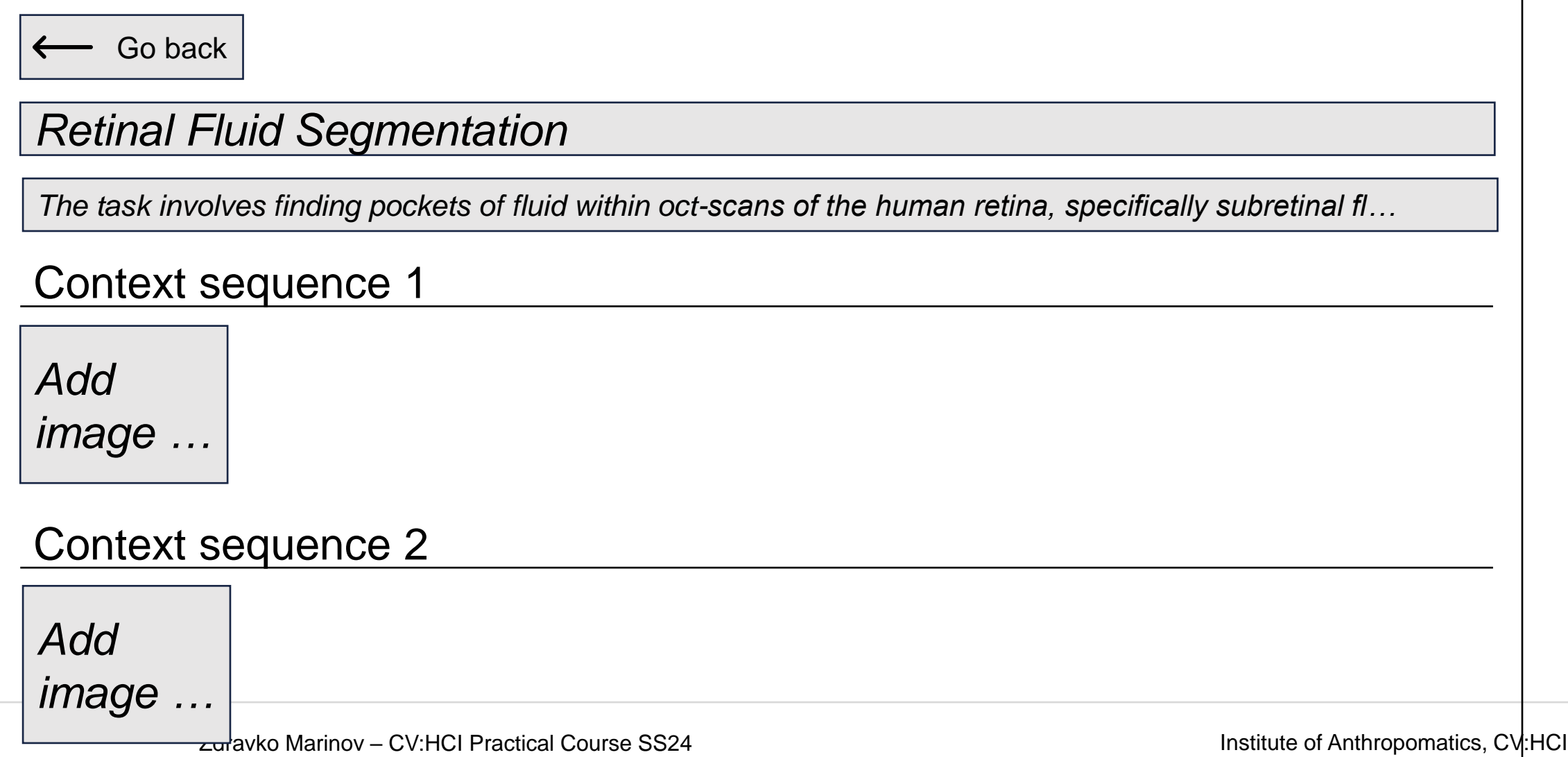

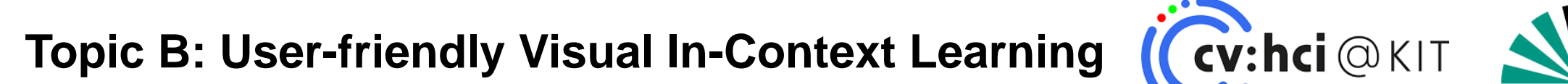

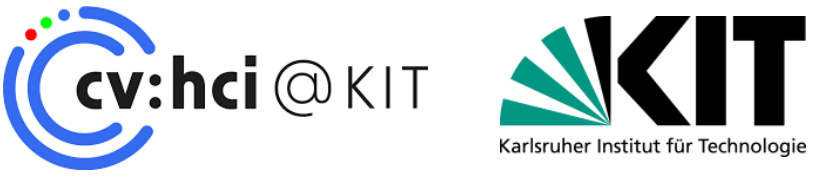

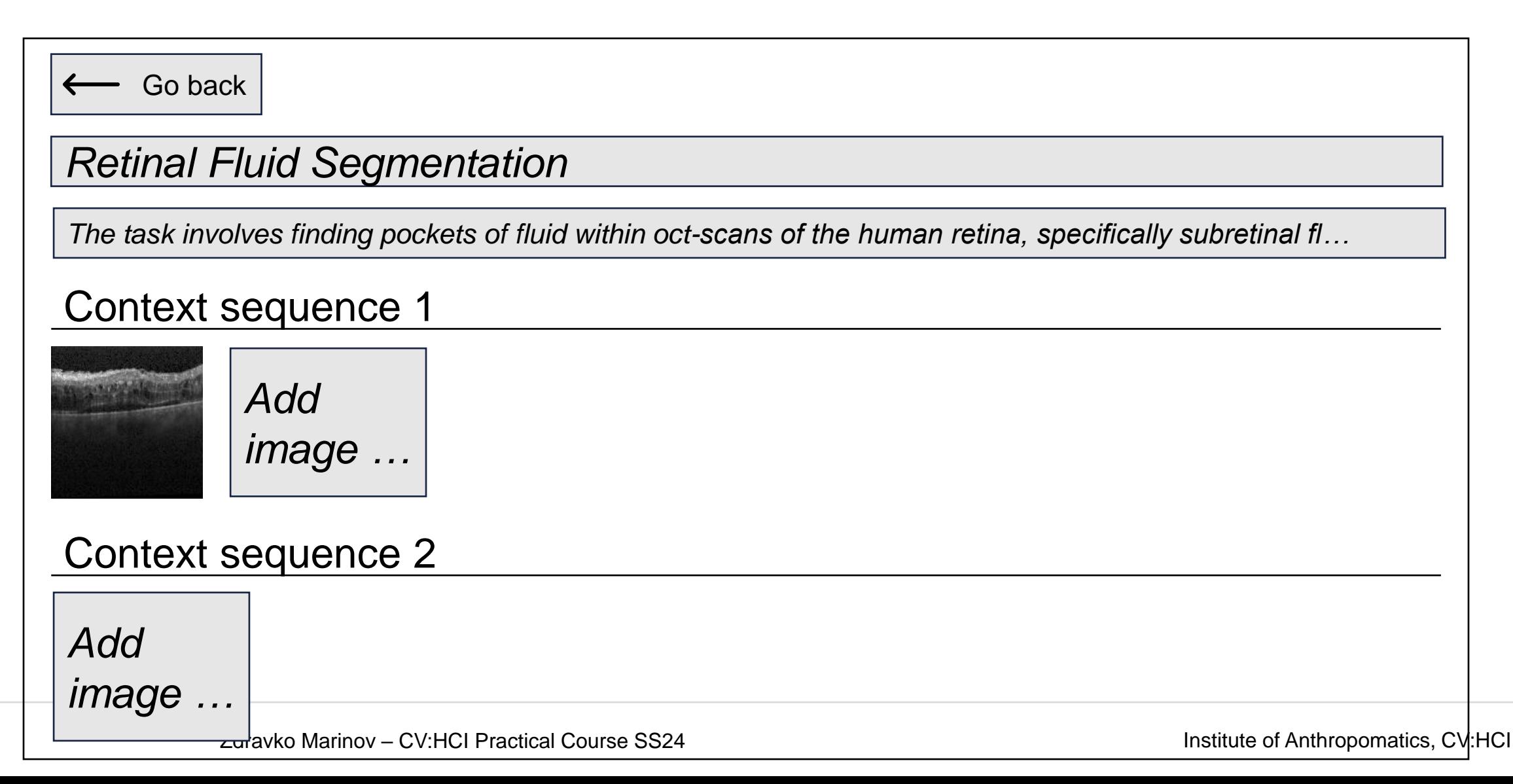

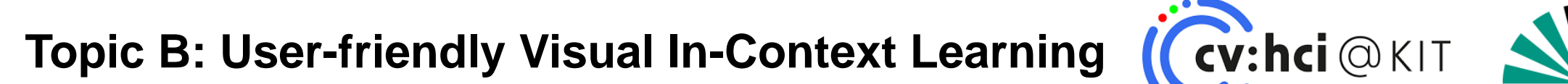

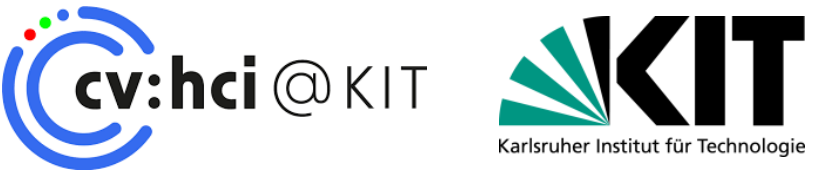

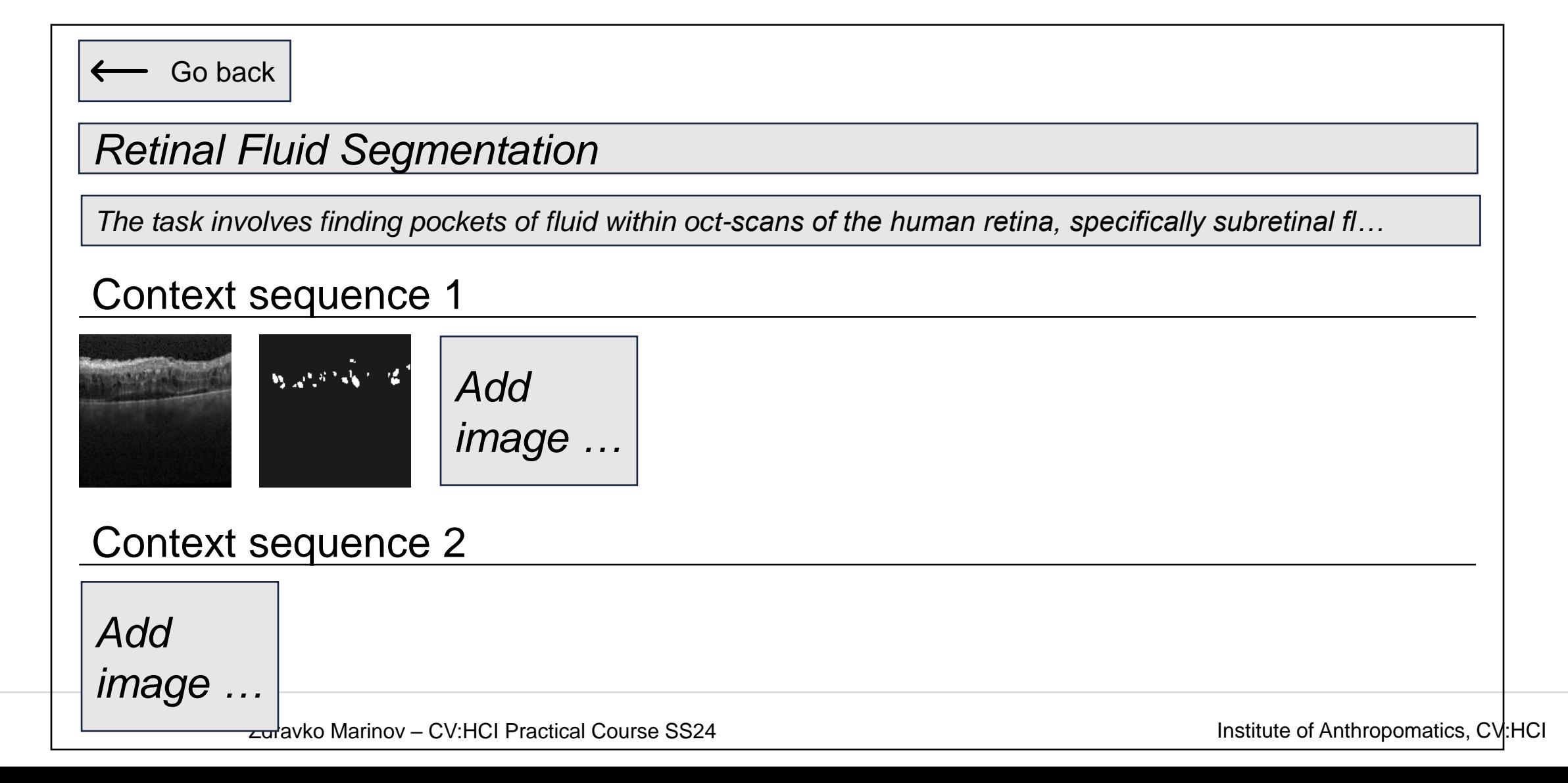

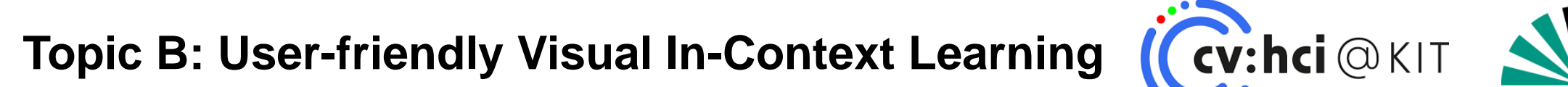

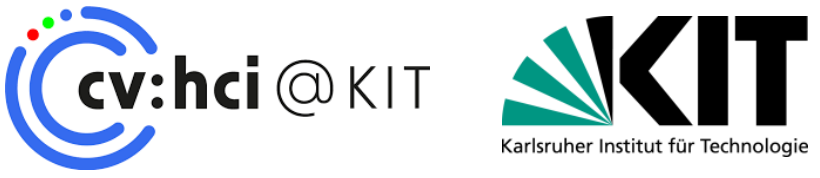

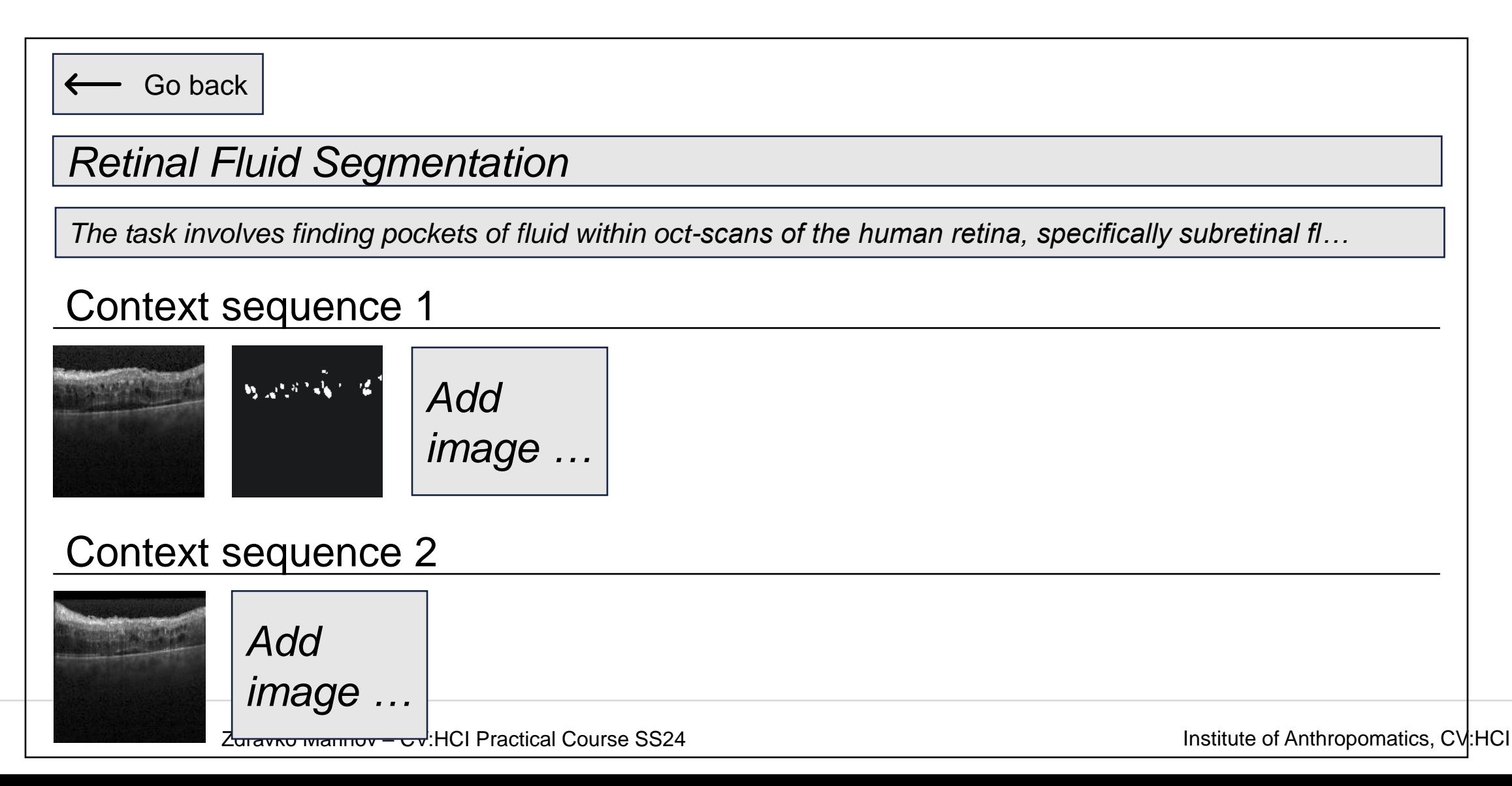

**Topic B: User-friendly Visual In-Context Learning (Cv:hci** @ KIT

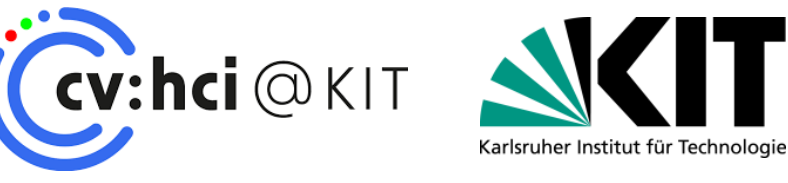

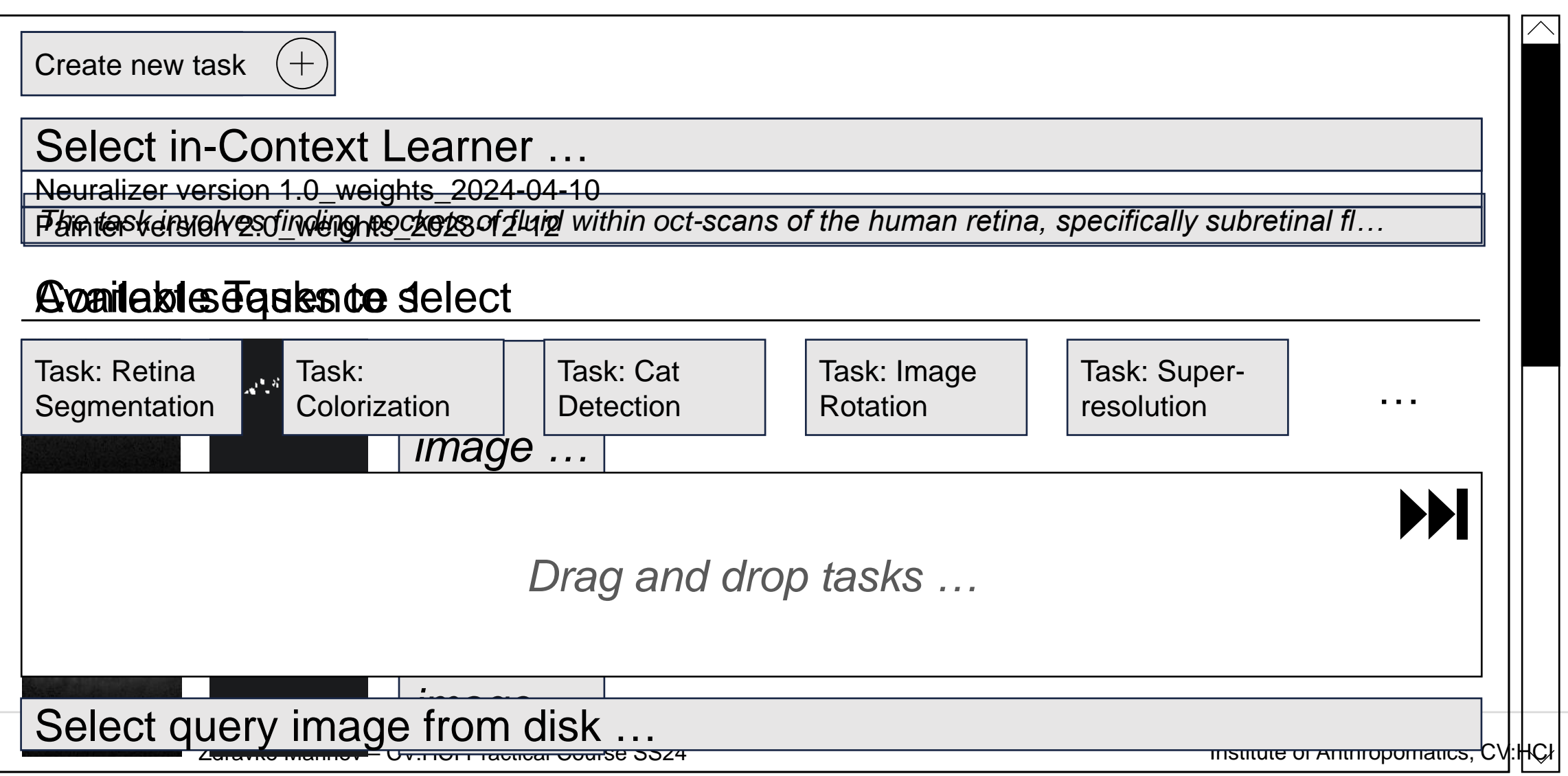

![](_page_27_Picture_1.jpeg)

![](_page_27_Picture_100.jpeg)

**Topic B: User-friendly Visual In-Context Learning (Cv:hci @KIT \)\** 

![](_page_28_Figure_1.jpeg)

П

Karlsruher Institut für Technologie

**Topic B: User-friendly Visual In-Context Learning**

![](_page_29_Picture_1.jpeg)

#### **Resources**

- **[1] Czolbe, Steffen, and Adrian V. Dalca. "Neuralizer: General neuroimage analysis** without re-training." *Proceedings of the IEEE/CVF Conference on Computer Vision and Pattern Recognition*. 2023.
- [2] Bar, Amir, et al. "Visual prompting via image inpainting." *Advances in Neural Information Processing Systems* 35 (2022): 25005-25017.
- [3] Bai, Yutong, et al. "Sequential modeling enables scalable learning for large vision models." *arXiv preprint arXiv:2312.00785* (2023).
- [4] Wang, Xinlong, et al. "Images speak in images: A generalist painter for in-context visual learning." *Proceedings of the IEEE/CVF Conference on Computer Vision and Pattern Recognition*. 2023.

![](_page_30_Picture_0.jpeg)

# **TOPIC C**

Supervisors: Omar Moured [\(omar.moured@kit.edu](mailto:omar.moured@kit.edu)) Yufan Chen ([yufan.chen@kit.edu\)](mailto:zdravko.marinov@kit.edu)

# Capturing documents with dense content, such as two-column layouts, may result in a reduced pixel count per

- character, as demonstrated in (a)
- Simply increasing resolution is not sufficient due to the blurring effect; employing a super-resolution model or capturing from a closer distance may be more effective, as shown in (b).

**Topic C: High-Quality Document Capturing (Access @ KIT (Cv:hci @ KIT)** 

![](_page_31_Figure_3.jpeg)

Karlsruher Institut für Technologie

# **Topic C: High-Quality Document Capturing (Access @KIT (Cy:hci @KIT)**

#### **Task**

- Select an appropriate dataset, e.g., M6Doc [4], or compile a custom dataset.
- Train and evaluate two methodologies:
	- Pre-trained super-resolution models [1, 2]
	- Document stitching approach [3]
- Evaluate the effectiveness of the aforementioned methodologies subtasks such as:
	- Document layout analysis

#### **Process**

- Gather and prepare a diverse set of document images for the experiments
- Experiment with two SOTA super-resolution approaches [1, 2]
- Experiment with the "Document Stitching" approach [3]
	- Using feature keypoints
- Investigate appropriate evaluation metrics specialized for High Quality Documents

![](_page_32_Picture_16.jpeg)

# **Topic C: High-Quality Document Capturing (Access @KIT (Cy:hci @KIT**

#### **Resources**

[\[1\] Image super-resolution: A comprehensive review, recent trends, challenges and applications -](https://www.sciencedirect.com/science/article/abs/pii/S1566253522001762)

**ScienceDirect** 

- [2] [Scene Text Telescope: Text-Focused Scene Image Super-Resolution](https://openaccess.thecvf.com/content/CVPR2021/papers/Chen_Scene_Text_Telescope_Text-Focused_Scene_Image_Super-Resolution_CVPR_2021_paper.pdf)
- [3] Image Stitching using OpenCV [A Step-by-Step Tutorial | by Paulson Premsingh](https://medium.com/@paulsonpremsingh7/image-stitching-using-opencv-a-step-by-step-tutorial-9214aa4255ec) | Medium

[4]<https://github.com/HCIILAB/M6Doc>

![](_page_33_Picture_9.jpeg)

![](_page_34_Picture_0.jpeg)

# **TOPIC D**

Supervisors: Ruiping Liu [\(ruiping.liu@kit.edu\)](mailto:ruiping.liu@kit.edu) Karin Müller ([karin.mueller2@kit.edu\)](mailto:karin.mueller2@kit.edu)

#### **Topic D: What's on my plate? An AI-based system to describe the food on a plate for blind people ACCESS** @KIT **Cv:hci** @KIT

- Food placed on a plate for blind people can be described clockwise, e.g. potatoes from 9 to 12, vegetables from 1 to 3, and meat from 5 to 8.
- Usually a blind person knows what they ordered. Thus, a description using categories like meat, vegetables, rice etc. would be sufficient. More important is the clockwise description.

![](_page_35_Picture_3.jpeg)

Source: https://therapyinsights.com/wp-content/uploads/2021/12/dining-with-low-vision.jpg

Karlsruher Institut für Technologie

#### **Topic D: What's on my plate? An AI-based system to describe ACCESS** @ KIT **(Cv:hci** @ KIT **the food on a plate for blind people**

### **Task**

- Develop or customize a food object detection model
	- Determine a dataset for the task, such as UNIMIB2016 [1], or create and annotate a dataset using photos captured within our cafeteria.
	- Pretrain the model using the Food2K dataset (image classification) [2]
- Integrate the model in a Jetson Nano and smart glasses equipped with stereo cameras.
- Assess food depth and detect its presence within the wearer's field of view.
- Provide auditory output with the location of detected food items.

Karlsruher Institut für Technologi

![](_page_37_Picture_0.jpeg)

#### **Resources**

[1] UNIMIB2016 <http://www.ivl.disco.unimib.it/activities/food-recognition/>

[2] Food2K <http://123.57.42.89/FoodProject.html>

[3] Large scale visual food recognition, Min et al., Arxiv, 2021

![](_page_38_Picture_0.jpeg)

# **TOPIC E**

#### Supervisors: Kunyu Peng ([kunyu.peng@kit.edu\)](mailto:ruiping.liu@kit.edu)

**39** 15.04.2024 Zdravko Marinov – CV:HCI Practical Course SS24 Institute of Anthropomatics, CV:HCI

### **Topic E: Skeletal Mamba for driver activity recognition (Cv:hci@KIT)**

![](_page_39_Picture_1.jpeg)

- Driver activity recognition can be estimated using multiple sensors in the cockpit
- Skeleton poses are a reliable modality to classify the activity
	- Previous work mainly focuses on 3D-ConvNets and ViTs
- Visual state space models [1] have demonstrated a remarkable performance in multiple tasks
	- We aim to explore them in the field of driver activity recognition

![](_page_39_Picture_7.jpeg)

### **Topic E: Skeletal Mamba for driver activity recognition**

![](_page_40_Picture_1.jpeg)

### **Task**

- Benchmark existing scanning methods [2] and propose a scanning method for skeleton data
- Analyze the resulting embeddings with tSNE [4]

### **Dataset**

Drive&Act [3]

![](_page_40_Figure_7.jpeg)

Source :<https://arxiv.org/html/2403.09338v1>

### **Topic E: Skeletal Mamba for driver activity recognition**

![](_page_41_Picture_1.jpeg)

#### **Resources**

[1] Liu, Y., Tian, Y., Zhao, Y., Yu, H., Xie, L., Wang, Y., ... & Liu, Y. (2024). Vmamba: Visual state space model. *arXiv preprint arXiv:2401.10166*.

[2] Li L, Wang H, Zhang W, et al. STG-Mamba: Spatial-Temporal Graph Learning via Selective State Space Model[J]. arXiv preprint arXiv:2403.12418, 2024.

[3] Van der Maaten, Laurens, and Geoffrey Hinton. "Visualizing data using t-SNE." Journal of machine learning research 9.11 (2008).

[4] Martin M, Roitberg A, Haurilet M, et al. Drive&act: A multi-modal dataset for fine-grained driver behavior recognition in autonomous vehicles[C]//Proceedings of the IEEE/CVF International Conference on Computer Vision. 2019: 2801-2810.

![](_page_42_Picture_0.jpeg)

# **TOPIC F**

#### Supervisors: Zdravko Marinov [\(zdravko.marinov@kit.edu\)](mailto:zdravko.marinov@kit.edu)

#### **Topic F: Universal click-based interactive segmentation of medical images**

![](_page_43_Picture_1.jpeg)

- Interactive segmentation uses clicks, scribbles, bounding boxes, and other interactions to guide a segmentation model toward the target obect
- Recently, MedSAM [1] released a universal model which works on multiple medical imaging modalities
	- **However, it only uses bounding boxes**
- We aim to extend MedSAM to clicks and implement an intuitive annotation interface

![](_page_43_Picture_6.jpeg)

![](_page_43_Picture_7.jpeg)

#### **Topic F: Universal click-based interactive segmentation of medical images**

![](_page_44_Picture_1.jpeg)

#### **Task**

- Fine-tune MedSAM [1] using simulated clicks (e.g. in the center of the target object) on the MedSAM dataset
- Implement an annotation interface using clicks
	- Based on PyQt
	- Similar to the one implemented for bounding boxes
		- <https://github.com/bowang-lab/MedSAM/blob/main/gui.py>  $\blacksquare$
- Compare MedSAM's performance with clicks and bounding boxes

# **Topic F: Universal click-based interactive segmentation of** *Cy***:hci@KIT medical images**

![](_page_45_Picture_1.jpeg)

#### **Resources**

[1] Ma, Jun, et al. "Segment anything in medical images." Nature Communications 15.1 (2024): 654.

# **Topic Selection**

![](_page_46_Picture_1.jpeg)

- **Find a team of three people (i.e. through the MS-Teams chat)**
- Each team sends us a ranking of the presented topics until 22<sup>nd</sup> 23:59 of April per Email at [zdravko.marinov@kit.edu](mailto:zdravko.marinov@kit.edu) (1 – most preferred; 6 – least preferred)
	- Example: A2, B4, C1, D3, E5, F6
- If you cannot find a team, you can also send personal preferences
- Students will be assigned to the respective topics based on their preferences and the order of registration

# **Organization**

…

![](_page_47_Picture_1.jpeg)

- Meeting schedule (Potential process)
	- Week 0 [15.04.24]: Introduction and topic selection
	- Week 1: Read related work and present ideas on how to approach the problem
	- Week 2: Implementation
	- Week 15 [22.07.24] (Monday 14:00-16:00): Final Presentations
- Weekly meeting for discussion and status updates with corresponding supervisor
	- Set a consistent date for weekly meetings
- Register Projektpraktikum with KIT's Studienbüro (Modulhandbuch M-INFO-102966, Teilleistung T-INFO 105943)
	- **Deadline**: 29.04.2024
	- If you are not registered by the deadline, you are not considered for the course!
- For these slides, other information, announcements and updates  $\rightarrow$  check website [coursemember/321meins] and MS Teams